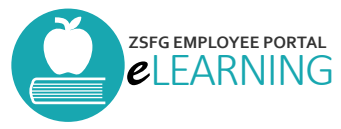

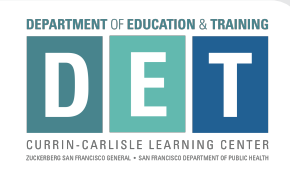

# How to Log into SF Learning

(For ZSFG DPH Staff Only)

# How do I Log In? User Support

### **How to Log In?**

locate the below **ELM Training** icon on your computer's desktop. Click on the icon to access the login page.

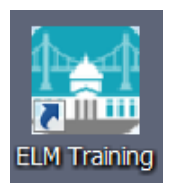

If you don't see the **ELM Training**  icon, you can access SF Learning by visiting the ZSFG DET User Support Website.

### **What is my Username?**

Your username is your 6-digit DSW number. This number can be found on the back of your Disaster Service Worker ID badge.

### **What is my Password?**

The password you use to access the Employee Portal is the same password used to access your DPH email address.

# **How do I find my Courses?**

Once you are logged in click **Work Links**, located at the bottom of the page. Next, click the **SF Learning** icon to access your courses. Your **ZSFG Annual Online Training** will be automatically assigned. Look under **My Current Learning** and use the view option to sort by required learning.

**I don't know my Username/Password?** Contact [the Help Desk 24/7 by](https://sfgov.org/sfc/employee-gateway) calling (628) 652-5000.

### **How do I reset my Password?**

Visit the SF Employee Gateway. Select the DT IAM Support Password Request ico[n and follow t](https://wmich.edu/helpdesk/internetdisablepopups)he prompts.

# **My Courses Won't Load.**

Ens[ure your pop-up blockers are turn](http://zsfglearn.org/elearning/)ed off (Instructions).

# **My Assignments are Wrong.**

Visit ZSFG DET User Support website. Fill out the user support contact form and pro[vide us with a brief descr](http://zsfglearn.org/elearning/)iption [of the iss](http://zsfglearn.org/elearning/)ue.

# **How do I contact User Support?**

Visit the ZSFG DET User Support website and look for the user support contact form. User support will respond within 24-hours or less, Monday - Friday, 8:00 am to 4:00 pm.

# **The Privacy Compliance Course Doesn't Work.**

Use Chrome or Firefox for this course to work. Ensure the pop up blockers on your browser are turned off.